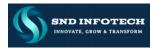

# 5. Sales Documents Processing

Sales orders are the central documents to record demand of wholesale customers in order to allow for procurement, customer delivery and billing.

The sales documents' structure consists of the document header and document items. The document items can be subdivided in any number of schedule lines.

<u>Sales Order</u>: A sales order is a contractual agreement between a sales organization and a customer (Sold-to-Party) for the supply of products in certain quantities. A sales order copies all relevant information and master data from the customer master and the material master record for a specific sales area.

### 5.1 Sales Document Structure

Sales order handling Sales order in a nutshell

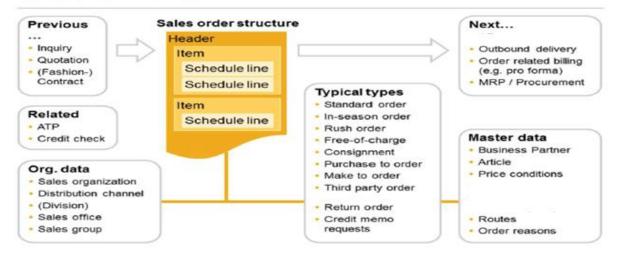

<u>Header Data</u>: The general data that is valid for the entire document is recorded in the document header. (Table: VBAK)

Ex: Sold-to-party, Ship-to-party, PO No., Document date, Doc Currency etc.

To see the header data in the sales document, Select the Icon "Display Doc Header Details" or select "Go to Header & select any tab page".

<u>Item Data</u>: The general header data by default applies to all the items in the document. But each & every item in the document will be having its own related information, which is called Item data; this can be seen at Item level. (Table: VBAP)

<u>Ex:</u> Material No., Quantity, ship to party, pricing, plant & storage location.

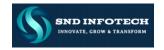

<u>Scheduling Line Data</u>: It gives the information about the delivery dates and the corresponding conformed quantities. (Table: VBEP)

To see the Item data, select "Go to Item & select any tab page" or double click on the item and to see the schedule line data "Go to item data & select Schedule lines Tab".

Creating the Quotation:

Logistics  $\rightarrow$  Sales & Distribution  $\rightarrow$  Sales  $\rightarrow$  Quotation  $\rightarrow$  VA21 – Create

Enter the Data for the fields Sales Document type, Sales Area and press enter. In the overview screen of the quotation enter data for the fields like: Sold-to, Ship-to, Cust-reff, Validity dates, Material No & Quantity and save the quotation.

| Create Quotation: Overview |                |                 |                         |         |                   |               |  |
|----------------------------|----------------|-----------------|-------------------------|---------|-------------------|---------------|--|
| l 🕼 🖉 🖉                    | iii Orders 🛛 🔀 | Document        |                         |         |                   |               |  |
| Quotation                  |                |                 | <u>Net Value</u>        |         |                   | 1,500.00 USD  |  |
| Sold-To Party              | 17100006       | Domestic Custon | ner US 6 (Returns)      | / 100 S | Main St / Wichita | KS 67202-3723 |  |
| <u>Ship-To Party</u>       | 17100006       | Domestic Custon | ner US 6 (Returns)      | / 100 S | Main St / Wichita | KS 67202-3723 |  |
| Cust. Reference            | Sashi Demo Q   | I               | Cust. Ref. Date         |         | 03.07.2022        | 2 🗳           |  |
| Sales Item Ove             | view Item det  |                 | Procurement<br>Valid To | Shipp   | ing Reason fo     | r rejection   |  |
| Req. Deliv.Date            | D 03.07        | .2022           | Expect.Ord.Val.         | ©"≟     | Group             | 0.00 USD      |  |
| All Items                  |                |                 |                         | -       |                   |               |  |
|                            |                |                 |                         |         |                   |               |  |
| Item Materia               | Rec            | q. Segment Orde | r Quantity SI           | U AltI  | Itm Item Desc     | ription       |  |

Create Order with Reference to Quotation:

Logistics  $\rightarrow$  Sales & Distribution  $\rightarrow$  Sales  $\rightarrow$  Order  $\rightarrow$  VA01 – Create

Enter the order type *"OR"* and the sales area and select the button Create with Reference on top. Create with Reference

Specify the quotation number and say copy and all the data from the quotation will be copied to Sales Order. Save the sales order number.

|                                                        |                  |                             | SND INFOTEC       |                |            |         |  |
|--------------------------------------------------------|------------------|-----------------------------|-------------------|----------------|------------|---------|--|
| Create Sales Do                                        | ocuments         |                             |                   |                |            |         |  |
| Create with Reference                                  | 靋 Sales 🛛 👧 Iten | n Overview 🛛 👧 Orde         | ring Party 🛛 👧 Ch | naracteristics |            |         |  |
| Order Type                                             | OR               | Create with Refe            | rence             |                |            |         |  |
| Organizational Data                                    |                  | Inquiry Quo                 | otation Order     | Contract       | SchedAgree | BillDoc |  |
| Sales Organization<br>Distribution Channel<br>Division | 1710<br>10<br>00 | Quot.<br>Requested Deliv.Da |                   | 70000007       |            |         |  |
| Sales office                                           |                  | Search Criteria             |                   |                |            |         |  |

#### Proposing Order Data from the Business Partner:

The business data in a sales document is taken from the master data records for the different business partners.

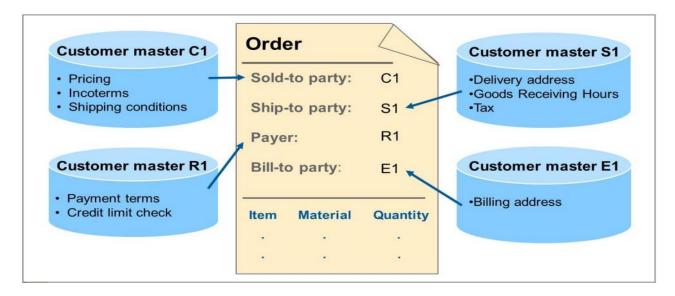

- Since locations of ship-to parties and sold-to parties can vary, delivery address and control information are taken from the ship-to party master record.
- Since the payer is responsible for the payment of receivables, payment conditions in the document are taken from the payer master record.
- The bill-to party contains the address to which the invoice should be sent. This address may be different from that of the payer.

<u>Basic Functions</u>: We need to configure several general sales functions (basic functions) for the sales documents. We can fine tune these settings at each level within the sales document. The below screen gives the list of the functions:

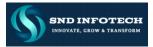

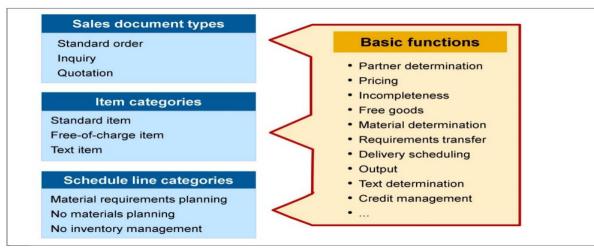

<u>Document Flow</u>: If we create the documents with reference to some preceding documents it forms a document flow. In this flow if we know one document number with the help of "Document Flow". We can know the remaining document numbers.

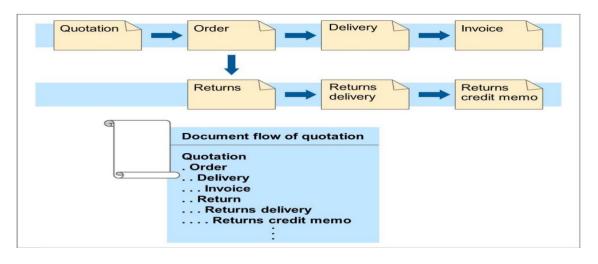

<u>Note</u>: - To see the remaining document Nos., go to the any sales document in the flow & select the icon "Display Document Flow". on the top.

| Document Flow                          |              |           |                      |
|----------------------------------------|--------------|-----------|----------------------|
| ব্রি 🔝 Status Overview 🖓 Display Docum | ent Service  | Documents | 🎴 🌮 Additional Links |
| Business Partner 0017100009 Dor        | mestic US Cu | ustomer 9 |                      |
| V2 (1) 2 .                             |              |           |                      |
| Document                               | On           | Time      | Status               |
| 🕶 📄 Standard Order 000000041           | 31.05.2022   | 02:00:16  | Completed            |
| Outbound Delivery 0080000112           | 31.05.2022   | 02:00:40  | Completed            |
| * 📄 Picking Request 20220531           | 31.05.2022   | 02:00:49  | Completed            |
| * 📄 GD goods issue:delvy 490000067     | 31.05.2022   | 02:00:58  | Complete             |
| * 📄 Invoice 009000029                  | 31.05.2022   | 02:29:11  | Acct Determin Error  |

Restricted Use

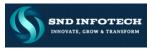

## 5.1 Sales Document Types [VOV8]

SPRO  $\rightarrow$  Sales & Distribution  $\rightarrow$  Sales  $\rightarrow$  Sales Document  $\rightarrow$  Sales Document Header  $\rightarrow$  Defline Sales Document types.

Various sales document types are delivered with the system to represent the different business processes. Below screen shows some of the examples.

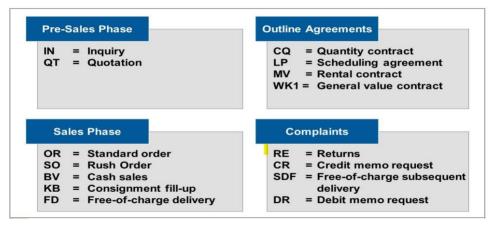

#### Functionality of the Sales Document Type: -

In Customizing for the sales document type, we configure the settings that influence the sales process, such as the sales document category, delivery and billing blocks, and the document types for subsequent deliveries and billing documents.

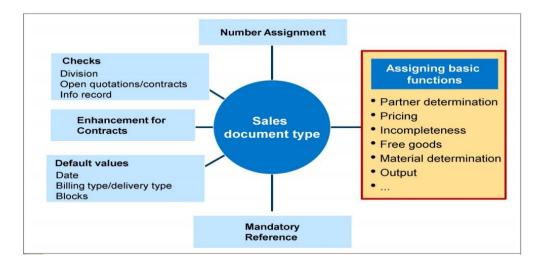

We can also save default values that appear when you create a document. We can overwrite these values at different levels of the document to match particular procedures, such as the customer's requested delivery date or certain basic requirements for contracts.

Restricted Use

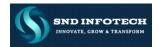

<u>SD Document Category</u>: Specifies a classification for different types of documents that we can process in the sales and distribution system Eq:  $A \rightarrow Inquiry, B \rightarrow Quotation \& C \rightarrow Order$ 

<u>Sales Document Block:</u> Specifies whether the sales document is blocked for processing. If we block a sales document type users cannot create new sales documents of this type.

<u>Item Number Increment</u>: Specifies the increment by which the item numbers in the sales document increases when we create the sales documents.

<u>Sub Item Increment:</u> Specifies how the sub items are to be incremented. If we don't specify any values here the sub items will be incremented by the amount, by which the main item increments.

<u>Reference Mandatory</u>: Specifies whether a reference document is mandatory to create the sales document. If so, the indicator also specifies which type of reference document should be used.

| Change View "Maint    | tain Sa | ales Order Types": De | etails               |    |
|-----------------------|---------|-----------------------|----------------------|----|
| 😚 New Entries 📑 🖶 🖙 🎝 | D 🔛     |                       |                      |    |
| Sales Document Type   | ZSKO    | SK Strd Order         |                      |    |
| SD Document Category  | С       |                       | Sales Document Block |    |
| Indicator             |         |                       |                      |    |
| Number systems        |         |                       |                      |    |
| No. Range Int. Asst   | 01      |                       | Item No. Increment   | 10 |
| No. Range Ext. Asst   | 02      |                       | Subitem Increment    | 10 |
|                       |         |                       |                      |    |
| General control       |         |                       |                      |    |
| Reference mandatory   |         |                       | Material entry type  |    |
| Check division        | 2       |                       | ✓ Item division      |    |
| Probability           | 100     |                       | Read info record     |    |
| Check credit limit    | D       |                       | Check Customer Ref   |    |
| Credit group          | 01      |                       | Enter PO number      |    |
| Output application    | V1      |                       | Commitment date      |    |
|                       |         |                       | Disp. Preceding Docs |    |

<u>Number Range Int Assignment & No. Range Ext Assignment</u>: Number that determines how the documents are to be numbered by the system. It indicates which number range is relevant for document type.

Define Number Ranges for Sales Documents: [VN01]

SPRO  $\rightarrow$  Sales & Distribution  $\rightarrow$  Sales  $\rightarrow$  Sales Documents  $\rightarrow$  Sales Document header  $\rightarrow$  Define number ranges for sales documents [OVZA]

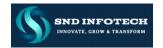

<u>Item Division</u>: If we check this field the division at the item level in the sales document will be proposed from the corresponding material master record of the item, otherwise the division entered at header level by default applies to all the items in the document.

<u>Check Division</u>: Specifies whether the system reacts with a warning or error message during the sales document processing, if the division at the item level differs from the division at header level.

<u>Read Info Record</u>: Specifies whether the system read the customer material information record for the sales document type.

<u>Check PO Number</u>: Specifies whether the system should check, if the purchase order number entered in a sales order is already exists for other sales document.

<u>Check Credit Limit:</u> Specifies whether the system runs credit checks and how it responds to the check during sales order processing.

| Transaction flow     |    |                      |                      |      |
|----------------------|----|----------------------|----------------------|------|
| Screen sequence grp. | AU | Sales Order          | Display Range        | UALL |
| Incompl.Proced.      | 11 | Standard Order       | FCode for overv.scr. | UER1 |
| Transaction group    | 0  | Sales Order          | Quotation Messages   | В    |
| Doc. Pricing Proc.   | A  |                      | Outline Agrmt Mess.  | В    |
| Status profile       |    |                      | Message: Mast.contr. |      |
| Alt.sales doc. type1 |    |                      | ProdAttr.messages    | A    |
| Alt.sales doc. type2 |    |                      | Incomplet.messages   |      |
| Variant              |    |                      |                      |      |
|                      |    |                      |                      |      |
| Scheduling Agreement |    |                      |                      |      |
| Corr.delivery type   |    |                      | Delivery block       |      |
| Usage                |    |                      |                      |      |
| MRP for DlvSchType   |    |                      |                      |      |
|                      |    |                      |                      |      |
| Shipping             |    |                      |                      |      |
| Delivery type        | LF | Outbound Delivery    | Immediate delivery   |      |
| Delivery block       | 01 | Missing Credit limit |                      |      |
| Shipping conditions  | 03 | Immediately          | Ship.Con.Ship-to-p.  |      |
| ShipCostInfoProfile  |    |                      |                      |      |

<u>Output Application</u>: Identifies the applications from which output can be sent for sales orders. (V1  $\rightarrow$  Sales)

<u>Screen Sequence Group</u>: Specifies which screen we see during a particular transaction and in which sequence they appear.

Restricted Use

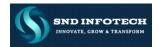

<u>*Transaction Group:*</u> Specifies a grouping that allows you to control certain characteristics of a transaction according to sales document type.

<u>Document Pricing Procedure</u>: This field in the combination of other fields enables the system to automatically propose a corresponding pricing procedure during sales document processing.

<u>Display Range</u>: Specifies whether the system displays only main items or sub items or all the items in the sales document.

*Function Code for Over View Screen:* Determines which overview screen the user reach during the sales document processing, after the data in the initial sales document screen.

<u>Quotation Messages</u>: Set an indicator here if you want to receive a message informing you that open quotations exist, when we create a sales order. Depending on the indicator we select, the system searches for open quotations in the sales order either at the header level for the customer or item level for the material.

<u>Outline Agreement Messages:</u> Same as above, but use to get open out line agreement messages instead of quotation messages.

<u>Incomplete Messages:</u> Specifies whether an incomplete document can be saved or not. If we check this we cannot save the incomplete document until we enter the missing data

| Billing                                          |                  |                      |                                                                          |      |
|--------------------------------------------------|------------------|----------------------|--------------------------------------------------------------------------|------|
| Dlv-rel.billing type                             | F2               | Invoice              | CndType line items                                                       | PC02 |
| Order-rel.bill.type                              | F2               | Invoice              | Billing plan type                                                        | Z1   |
| Intercomp.bill.type                              | IV               | Intercompany Billing | Paymt guarant. proc.                                                     | 01   |
| Billing block                                    |                  |                      | Paymt card plan type                                                     | 03   |
|                                                  |                  |                      | Checking group                                                           | 01   |
|                                                  |                  |                      |                                                                          |      |
|                                                  |                  |                      |                                                                          |      |
| Requested delivery date/pri                      | icing date/purch | nase order date      |                                                                          |      |
| Requested delivery date/pri<br>Lead time in days | icing date/purch | nase order date      | ✓ Propose Deliv.Date                                                     |      |
|                                                  |                  | nase order date      | <ul> <li>✓ Propose Deliv.Date</li> <li>✓ Propose CustRef Date</li> </ul> |      |
| Lead time in days                                |                  | nase order date      |                                                                          |      |

<u>Proposal for Pricing Date:</u> Enter the date which you want the system to propose as pricing date when a sales document is created. You can overwrite the proposal in the sales document.

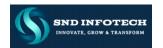

<u>Delivery Type:</u> Specifies the corresponding delivery document type for the sales document. <u>Eq:</u>  $LF \rightarrow$  Outbound delivery with reference to order.

<u>Note:</u> We cannot create the delivery based on the documents like **"Enquiry & Quotation"** so in the definition of these doc types there is no need to specify the delivery type.

<u>Delivery Block</u>: Specifies whether the sales document is blocked for delivery processing.

<u>Shipping Conditions</u>: If we specify the shipping condition here, during the sales doc processing, the value for shipping conditions from the customer master record is over return by this value.

<u>Delivery Related Billing Type</u>: Specifies the corresponding billing document type for the sales document, when you create the billing with reference to delivery the delivery document ( $F2 \rightarrow Invoice$ )

<u>Order Related Billing Type</u>: Specify the billing type that the system automatically proposes when you create billing with reference to sales orders. ( $F1 \rightarrow Invoice$ )

<u>Billing Block:</u> Specifies whether the sales document is blocked for billing process. To define the billing block [OVV3]

<u>Proposed Delivery Date:</u> If we check this field the system automatically proposes the current date as requested delivery date.

<u>Lead-Time in Days</u>: Specifies the number of days after the current date that the system uses to propose delivery date.

<u>Propose P O Date:</u> If we check this field the system automatically proposes the current date as the purchase order date.

<u>Contract Data Allowed:</u> Specifies whether we can maintain contract start date & end date in the sales document.

- Reports: 1. VA15 Inquiry List.
  - 2. VA25 Quotation List.
  - 3. VC/2 Sales Summary.
  - 4. VA05 List of Sales Orders.
  - 5. V.14 Blocked Orders.
  - 6. V.02 Incomplete Sales Orders.

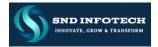

## 5.2 Item Category Control & Determination [VOV7]

The sales item category is one of the most important field in the sales order. It controls the sales document flow and also impacts the schedule line category. The item category of the sales order affects the delivery and impacts the billing process as well.

Various item categories are delivered with the system to model the different business processes. You can use them as examples / templates for creating our own item categories.

| Pre-Sales Phase                                                    | Outline Agreements                                                                            |
|--------------------------------------------------------------------|-----------------------------------------------------------------------------------------------|
| AFN = Standard item in<br>inquiry<br>AGTX = Text item in quotation | KMN = Standard item in<br>quantity contract<br>WVN = Standard item in<br>maintenance contract |
|                                                                    | WKN = Item in value contract                                                                  |
|                                                                    | Complainte                                                                                    |
| Sales phase                                                        | Complaints                                                                                    |
| TAD = Service in                                                   | REN = Standard item in                                                                        |
|                                                                    |                                                                                               |
| TAD = Service in<br>standard order                                 | REN = Standard item in<br>returns                                                             |

### Define Item Categories: [VOV7]

SPRO  $\rightarrow$  Sales & Distribution  $\rightarrow$  Sales  $\rightarrow$  Sales Documents  $\rightarrow$  Sales Document item  $\rightarrow$  Define item categories

Functionality of the Item Categories: -

<u>Completion Rule</u>: Specifies whether the item is relevant for completion or not. I.e. we can maintain that the QT is complete only its quantity has been fully reference with the first reference itself. This is used for QT & Contracts.

<u>Billing Relevance</u>: Specifies whether the items are relevant for billing or not if so, the indicator also specifies the reference document to create the billing document.

<u>Note:</u> The items in the **Inquiry & Quotation** cannot be billed; we need to specify that the corresponding item categories are not relevant for billing. But the items in the order are to be billed; we need to make this item category as relevant for billing.

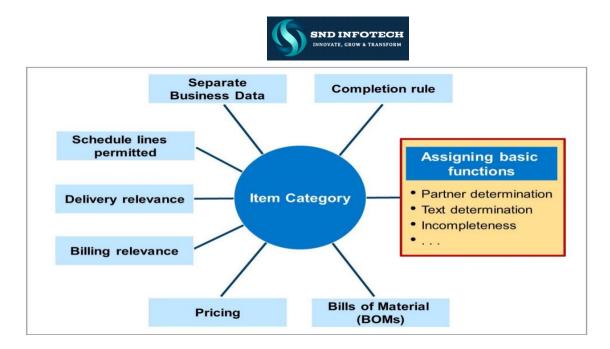

<u>Billing Block:</u> Specifies whether we can block the billing process. The system can automatically propose a billing block for sales documents that must be checked before billing (for example, returns, credit and debit memo requests).

<u>*Pricing:*</u> Indicates whether the system automatically carries out pricing at the item level. We carry out pricing for standard items in a sales order.

| Change View "Main     | Change View "Maintain Item Categories": Details |                     |  |  |  |  |  |
|-----------------------|-------------------------------------------------|---------------------|--|--|--|--|--|
| 🦻 New Entries 📑 🖶 🗐 🞝 |                                                 |                     |  |  |  |  |  |
| Item category         | ZTAN SK Strd Item                               |                     |  |  |  |  |  |
| Business Data         |                                                 |                     |  |  |  |  |  |
| Item Type             |                                                 | ✓ Business Item     |  |  |  |  |  |
| Completion Rule       |                                                 | Sched.Line Allowed  |  |  |  |  |  |
| Special Stock         |                                                 | Item Relev.for Dlv  |  |  |  |  |  |
| Billing Relevance     | A                                               | Returns             |  |  |  |  |  |
| Billing Plan Type     |                                                 | ✓ Wght/Vol.Relevant |  |  |  |  |  |
| Billing Block         |                                                 | Credit Active       |  |  |  |  |  |
| Pricing               | X                                               | ✓ Determine Cost    |  |  |  |  |  |
| Statistical Value     |                                                 |                     |  |  |  |  |  |
| Revenue Recognition   |                                                 |                     |  |  |  |  |  |
| Delimit. Start Date   |                                                 |                     |  |  |  |  |  |
|                       |                                                 |                     |  |  |  |  |  |
| General Control       |                                                 |                     |  |  |  |  |  |
| Autom.batch determ.   | Rounding permitted                              | Order qty = 1       |  |  |  |  |  |
| RBA Control           |                                                 |                     |  |  |  |  |  |
|                       |                                                 |                     |  |  |  |  |  |

Restricted Use

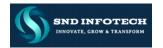

<u>Business Item</u>: It controls whether business data at item level should be able to differ from business data at header level. We can define this option separately for each item category. This allows us to create documents containing both items in which the business data must be identical to the sales document header and items that allow different business data at item level.

*Note:* Any information that related to sales, shipping & billing is called Biz data.

<u>Schedule Line Allowed:</u> Specifies whether we can maintain schedule lines for the items in the sales document. For the items in "Contracts & Credit memo request" doesn't have the schedule lines.

<u>Item Relevant for Delivery:</u> Specifies whether the <u>Text</u> items are relevant for delivery processing. We need to check this field in the item category "<u>TATX</u>". This is for text items.

<u>*Returns:*</u> If we check this field, it becomes a returns item. Otherwise, the system understands that we are selling the material.

<u>Note:</u> We need to check this field in the item category "<u>REN</u>". This is for returns. REN is relevant for Billing & pricing also.

<u>Weight / Volume Relevant</u>: If we check this field, during the sales document processing the system determines the Weight & volume of the material from the corresponding material master record.

<u>Credit Active</u>: If we check this field, the item becomes relevant for all the credit management functions.

The items in cash sale transaction cannot be sold on credit basis. To control this we don't check this field, in the corresponding item category for cash sale document.

<u>Determine Cost</u>: If we check this field, the cost of the item will be determined during the sales document Processing. *The cost condition type is "VPRS".* 

<u>Automatic Batch Determination:</u> If we check this field, the system automatically determinations the batch for the materials at the time of order creation.

<u>Rounding Permitted:</u> If we check this field, the order quantity is rounded to the nearest deliverable units depending on the rounding profile specified in the material master.

<u>Order Quantity = 1</u>: If we check this field, the order quantity for each line item is limited to one.

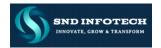

<u>Incomplete Messages</u>: Specifies the required fields at item level at the time of sales order creation. We cannot create the subsequent documents until we enter the missing data in the sales order.

### Item Category Determination [VOV4]

During the sales Doc processing the system automatically determines corresponding item category, for this the following settings is required.

Item categories are assigned to sales doc types. The purpose of this assignment is to:

- > Configure the system to propose an item category when you create an order.
- Define alternative item categories to the system default which users can choose manually at the time of sales order creation.

 $\label{eq:SPRO} \mathsf{SPRO} \to \mathsf{Sales} \And \mathsf{Distribution} \to \mathsf{Sales} \to \mathsf{Sales} \ \mathsf{Documents} \to \mathsf{Sales} \ \mathsf{Document} \ \mathsf{Item} \to \mathsf{Assign} \ \mathsf{Item} \ \mathsf{Categories}$ 

#### We Need to Assign the Item Category in the Combination of: -Sales Document type, Item category group, Usage, Higher lever item category

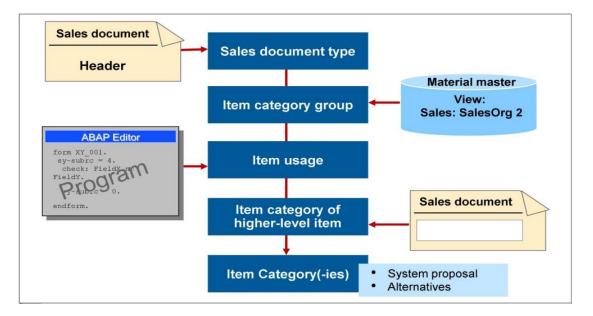

<u>Higher-Level Item</u>: The higher-level item is another determining factor in item category determination. The system finds a higher-level item category by looking at any linkage of items and then tracing back to the main item category.

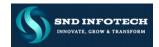

| C  | hange | View    | "Assig | n Item C | ategoi | ries": C | Overvie | ew    |          |
|----|-------|---------|--------|----------|--------|----------|---------|-------|----------|
| 69 | 🔍 New | Entries | 6      |          |        |          |         |       |          |
|    | SaTy  | ItCGr   | Usge   | HLevItCa | DfItC  | MItCa    | MItCa   | MItCa |          |
|    | ZSKO  | NORM    |        |          | TAN    | CBXN     | CB2     | CBLN  | -        |
|    | ZSKO  | NORM    |        | GT01     | TAN    |          |         |       | <u> </u> |
|    | ZSKO  | NORM    |        | GT02     | TAN    |          |         |       |          |
|    | ZSKO  | NORM    |        | GTR2     | REN    |          |         |       |          |
|    | ZSKO  | NORM    |        | TAC      | TAE    |          |         |       |          |
|    | ZSKO  | NORM    |        | TAE      | TAE    |          |         |       |          |
|    | ZSKO  | NORM    |        | TAG      | TAN    |          |         |       |          |
|    | ZSKO  | NORM    |        | TAM      | TAN    |          |         |       |          |
|    | ZSKO  | NORM    |        | TAN      | TANN   |          |         |       |          |
|    | ZSKO  | NORM    |        | TANN     | TANN   | KBN      |         |       |          |

## 5.3 Schedule Line Categories [VOV6]

Each item in the sales document is split into one or more schedule lines. These schedule lines represent when the item will be delivered. The schedule line category controls the materials requirements planning and the execution in shipping.

#### Defining Schedule Line Categories:

Various schedule line categories are delivered with the system to provide different control options for the items throughout the sales process. We can use them as model examples or as templates for creating our own schedule line categories.

# SPRO $\rightarrow$ Sales & Distribution $\rightarrow$ Sales $\rightarrow$ Sales Documents $\rightarrow$ Schedule Lines $\rightarrow$ Define schedule line categories

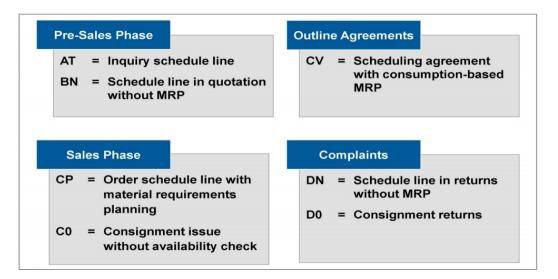

Restricted Use

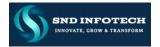

## Functionality of a Schedule Line Category

Schedule lines contain delivery dates, quantities and information about the requirements transfer and inventory management. They are a prerequisite for delivering materials.

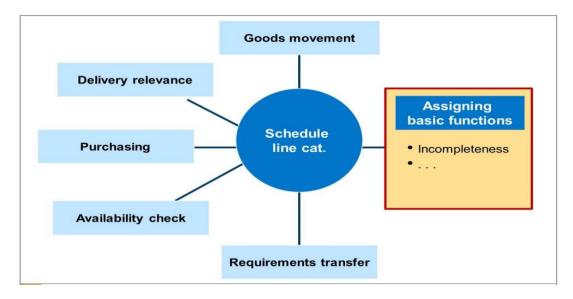

<u>Delivery Block:</u> Specifies a delivery block at schedule line level, that the system applies automatically during order processing.

<u>Movement Type</u>: Specifies the physical or logical movement of materials leading to a change in the stock levels or resulting in the consumption of the material.

- 601 *→* Goods Issue Delivery
- 602 → Returns
- 561  $\rightarrow$  Posting the stock in the plant

<u>Item Relevant for Delivery:</u> Specifies whether the items are relevant for delivery processing. This field we have seen in item categories, there it is relevant only for Text items. Here it is relevant for all the items.

<u>Note:</u> The items in the documents like Enquiry & Quotation cannot be delivered, to control this we don't check this field in those corresponding schedule lines *AT* & *BN*.

<u>Order Type:</u> Specifies the purchase requisition type to create purchase requestion i.e. "NB". We need to specify, the purchase requisition (NB) in the schedule line category of a Third-Party Item that is TAS

The Standard schedule line category of a Third-Party item is "CS"

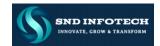

| Change View "Maintain Schedule Line Categories": Details |     |                      |                    |  |  |  |
|----------------------------------------------------------|-----|----------------------|--------------------|--|--|--|
| 🦻 New Entries 📑 🖶 🖙 🔓                                    | 3 🖅 |                      |                    |  |  |  |
| Sched.line cat.                                          | ZP  | SK - MRP             |                    |  |  |  |
| Business data                                            |     |                      |                    |  |  |  |
| Delivery Block                                           | 02  |                      |                    |  |  |  |
| Movement type                                            | 601 | GD goods issue:delvy | ✓ Item rel.f.dlv.  |  |  |  |
| Movement Type 1-Step                                     |     |                      |                    |  |  |  |
| Order Type                                               |     |                      | P.req.del.sched    |  |  |  |
| Item category                                            |     |                      | Ext.capa. planning |  |  |  |
| Acct Assgmt Cat                                          |     |                      |                    |  |  |  |
| Update Sched. Lines                                      |     | No Update            | Upd. Sched         |  |  |  |
| MvT Iss. Val. SiT                                        |     |                      |                    |  |  |  |
| Spec.Iss. Val. SiT                                       |     |                      |                    |  |  |  |
|                                                          |     |                      |                    |  |  |  |
| Transaction flow                                         |     |                      |                    |  |  |  |
| Incompl.Proced.                                          | 30  | General Sched. Line  |                    |  |  |  |
| Req./Assembly                                            |     |                      |                    |  |  |  |
| ✓ Availability                                           |     |                      |                    |  |  |  |
| ✓ Prod.allocation                                        |     |                      |                    |  |  |  |

<u>Incompletion Procedure</u>: The number that uniquely identifies the incompletion procedure. The incompletion procedure defines a number of fields in which the user must enter information.

<u>Requirement / Assembly:</u> If we check this field, the requirements for a material placed by the customer will be transferred from sales & distribution to Inventory management.

<u>Note:</u> Do not check this field for **IN & QT**.

<u>Availability:</u> If we check this field, the system carries out an availability check for the items in the document.

#### <u>Schedule Line Category Determination [VOV5]</u>

In the definition of the item categories, we define if item category is going to allow schedule lines for the item or not. We can assign schedule line categories to each item category. During the sales document processing the system automatically process a corresponding schedule line category for the items.

SPRO  $\rightarrow$  Sales & Distribution  $\rightarrow$  Sales  $\rightarrow$  Sales Documents  $\rightarrow$  Schedule Lines  $\rightarrow$  Assign schedule line categories [VOV5]

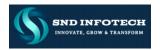

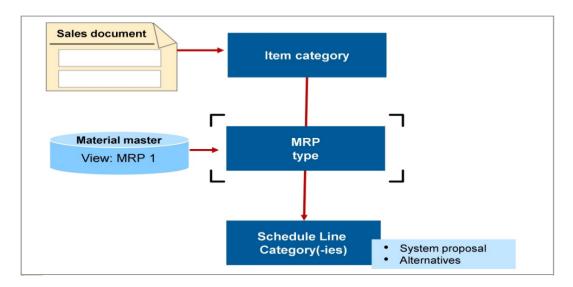

We need to assign the schedule line category in the combination of: *Item Category and MRP Type.* The system uses two steps to automatically determine the schedule lines.

- First, it tries to determine the schedule line category using the key combination of item category and MRP type.
- If no schedule line category is found, the system searches for the key combination of item category/no MRP type.

| Ch<br>🎾 ( | Change View "Assign Schedule Line Categories": Overview |     |       |       |       |       |   |  |  |
|-----------|---------------------------------------------------------|-----|-------|-------|-------|-------|---|--|--|
|           |                                                         |     |       |       |       |       |   |  |  |
|           | ItCa                                                    | Тур | SchLC | MSLCa | MSLCa | MSLCa |   |  |  |
|           | ZTAN                                                    |     | СР    | CN    |       |       | * |  |  |
|           | ZTAN                                                    | ND  | CN    |       |       |       | - |  |  |
|           | ZTAN                                                    | P1  | СР    | CN    |       |       |   |  |  |
|           | ZTAN                                                    | P2  | СР    | CN    |       |       |   |  |  |
|           | ZTAN                                                    | VB  | CV    |       |       |       |   |  |  |

<u>Fast change function</u>: The fast change function allows you to change several - or all - items of a document at the same time (for example: changing the delivering plant or delivery date, settings blocks, rejections). Changing of several documents:

We can use the document list (*VA05*) to change the plan, currency, material and Pricing in several documents at the same time